## **Погашение кредита через мобильное приложение «BakAi»**

- 1. В главном меню выбираем «переводы»
- 2. Далее нажимаем на «Финансовые услуги»
- 3. В списке находим ЗАО «МФК ОКСУС»
- 4. Далее где «лицевой счет» указываем свой ИНН, проверяем данные и если все правильно, тонажимаете «оплатить» и сохраняете чек

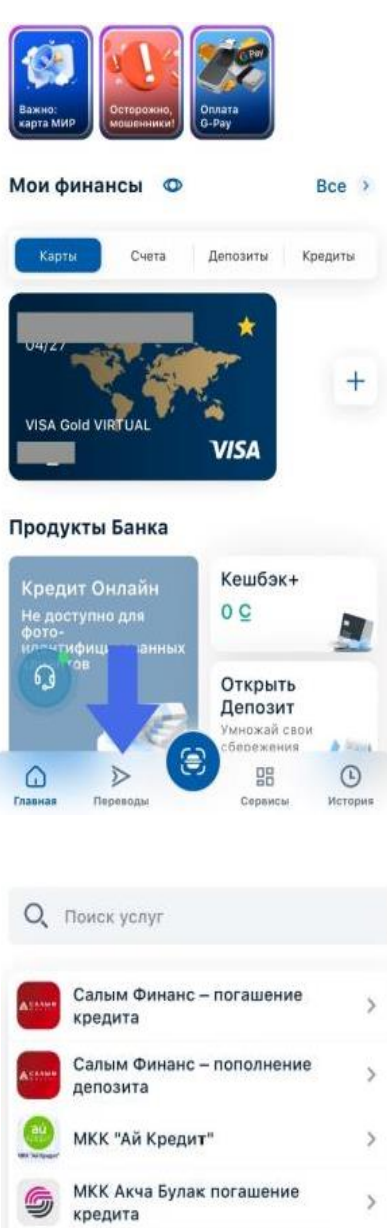

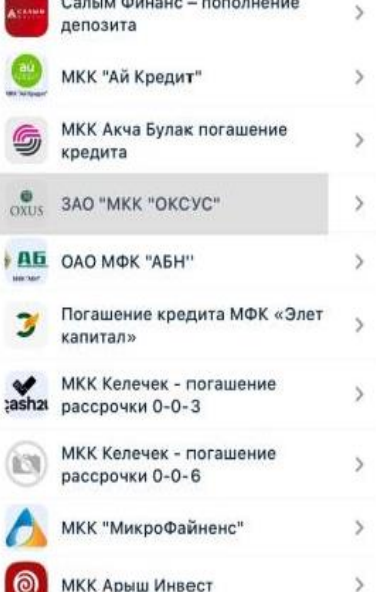

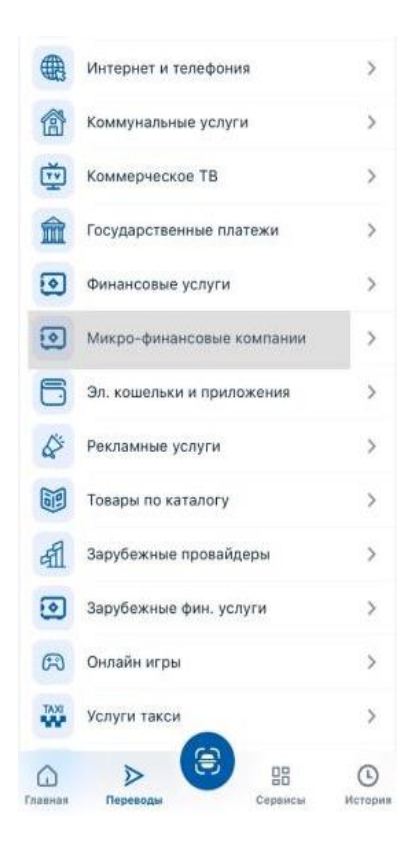

## ЗАО "МКК "ОКСУС"

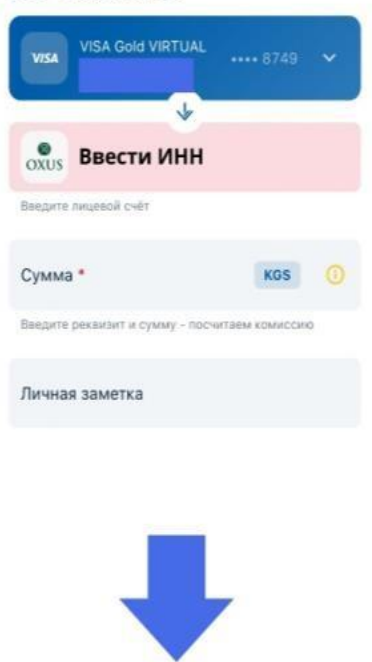

Оплатить О С